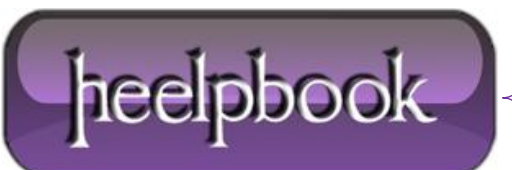

#### **HOW TO CHECK [WHETHER](http://heelpbook.altervista.org/2012/how-to-check-whether-ftp-port-21-is-blocked/) FTP PORT 21 IS BLOCKED?**

The default **TCP** port for **FTP** connection is port 21. Sometimes the local Internet Service Provider blocks this port and this will result in FTP connection issues.

Here's how to, depending on your OS, check whether your **ISP** blocks port 21:

### **Check port 21 with a Windows OS**

Click on the **Start** menu button, usually located on the left low corner of the screen. There is a tab called "**Run**". You have to click on it, in order to proceed further. You will notice the appearance of a new small window on the screen. In the text field of this window you need to type "**cmd**" and then press the "**Enter**" key.

Another window will open. It is the so called "**MS-DOS prompt**" or "**Command prompt**".

Just type the following command in the command prompt window and press "**Enter**":

```
telnet my-domain-name.com 21
```
## **Check port 21 with Apple/Mac**

Each Mac OS is delivered with a preinstalled terminal emulator. The terminal is a **tool** which allows you to execute commands from the command line. Usually, the terminal is located under your Mac **HD** -> "**Applications**" directory -> **Utilities** sub-directory.

When the window opens, you will see a command line with a flashing cursor on it so you can start typing right away. Just type the following command and press "**Enter**":

telnet my-domain-name.com 21

# **Check port 21 with Linux**

Open your favorite terminal emulator and execute the following command in order to **telnet** your website:

telnet my-domain-name.com 21

#### *Results from the 21 port check*

If the test is successful, you should receive a message like this:

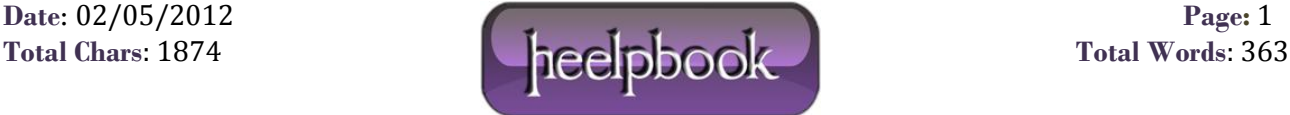

220---------- Welcome to Pure-FTPd [TLS] ---------- 220-You are user number 2 of 50 allowed.  $220 - <$ 

220-######################################################### 220-Please upload your web files to the public\_html directory. 220-Note that letters are case sensitive.

220-######################################################### 220->> 220-Local time is now 03:35. Server port: 21. 220-This is a private system - No anonymous login 220-IPv6 connections are also welcome on this server. 220 You will be disconnected after 15 minutes of inactivity.

If the welcome message above does not appear, you should contact your local **ISP** and ask them to unblock this port for you.

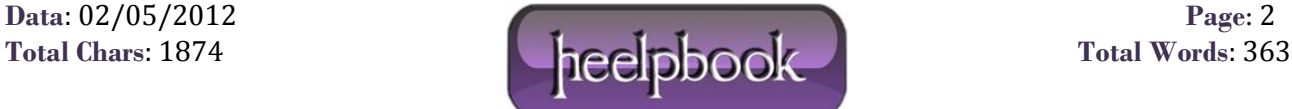